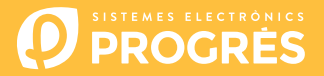

# **Passi da seguire per utilizzare la Agrónic APP e l'Agrónic Web**

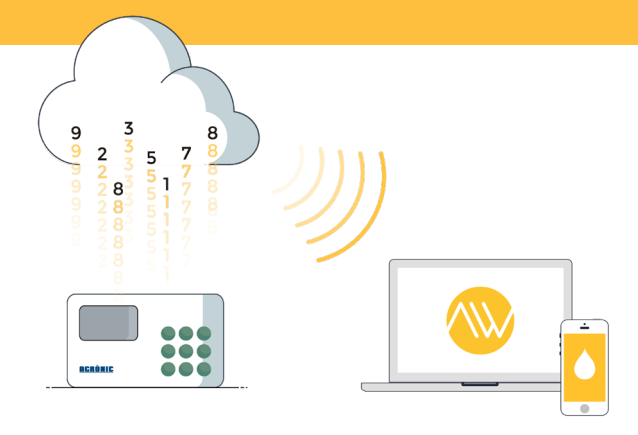

Per utilizzare la Agrónic APP e/o l'Agrónic Web si dovrà avere un dispositivo con le opzioni richieste, configurarlo e registrarlo nel cloud, selezionando le prestazioni desiderate.

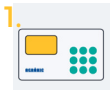

Dispositivi e opzioni

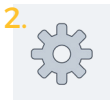

Configurazione del dispositivo

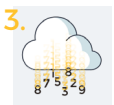

Registrare il dispositivo nel cloud

#### DISPOSITIVI

La Agrónic APP e l'Agrónic Web sono disponibili per i seguenti dispositivi:

- Agrónic 2500
- Agrónic 4000 v3
- Agrónic 7000
- Agrónic Bit

• Agrónic 5500

#### OPZIONI

I dispositivi dovranno possedere:

- 1. Un'opzione per comunicare con il dispositivo:
	- **Opzione Collegamento GPRS**
	- **Opzione Collegamento Wi-Fi**

Se l'opzione di comunicazione con il dispositivo è "collegamento GPRS", si dovrà disporre di una scheda SIM con contratto M2M, affinché il dispositivo si possa collegare.

Per semplificare i passi di configurazione del dispositivo, assieme all'acquisto dell'opzione, consegniamo una scheda SIM M2M con copertura Movistar già inserita nel dispositivo. Le modalità e i prezzi delle schede sono:

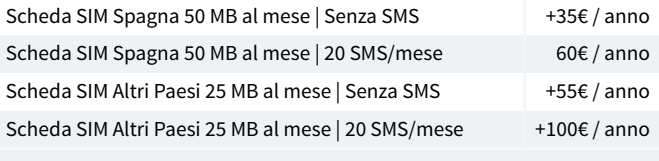

(Prezzi 2020 - Tasse escluse)

- 2. Un'opzione per comunicare con il cloud:
	- **Opzione Cloud** "Agrónic APP + Agrónic Web"
	- **Opzione PC + Cloud** "Agrónic PC + Agrónic APP + Agrónic Web"

# **Configurazione del dispositivo**

### DISPOSITIVI CON OPZIONE "COLLEGAMENTO GPRS"

Si devono configurare gli APN e le comunicazioni del dispositivo.

I passi per la configurazione sono diversi, in base al tipo di dispositivo e alla scheda utilizzata.

**[Vedi i passaggi di configurazione](https://docs.google.com/forms/d/e/1FAIpQLSdVv9RB8GzKTwt5o4rNo5LW07Pg3nWCg5Rksjibo4aHkqhlqA/viewform)**

DISPOSITIVI CON OPZIONE "WI-FI" O "ETHERNET"

Consultare il manuale delle comunicazioni del dispositivo.

## **Registrare il dispositivo nel cloud**

Il cloud è un servizio di archiviazione di dati tramite internet, utilizzato per memorizzare i dati dei dispositivi e per accedere agli stessi tramite la Agrónic APP e l'Agrónic Web.

La memorizzazione di un dispositivo nel cloud ha un costo annuale di 50€ per dispositivo (tasse escluse).

I prezzi possono scalare in base alla quantità di dispositivi registrati:

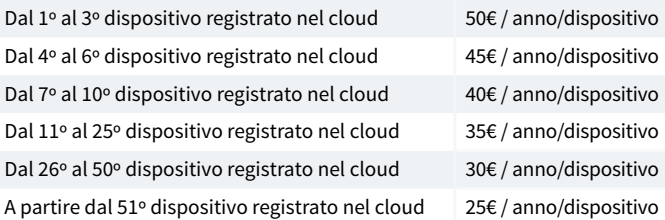

(Precios 2020 - Impuestos no incluidos)

### ENTRARE NELLA WEB APP PROGRES ES

Per registrare un dispositivo nel cloud, entrare nella web [app.progres.es](http://app.progres.es)

- Se non si possiede un account, crearne uno nella sezione "**Nuovo Cliente**".
- Se si possiede già un account, accedere a "**Sono già cliente**".

## REGISTRARE IL DISPOSITIVO

Dopo essere entrati nell'account, nella sezione "Registrazione dispositivi nel cloud", si dovranno fornire:

- 1. Il numero di serie del dispositivo
- 2. Il nome dell'appezzamento in cui è installato
- 3. La scheda SIM utilizzata

Per terminare, premere il pulsante verde "Aggiungi al carrello".

## ENTRARE NEL CARRELLO E COMPRARE

Dopo aver aggiunto il dispositivo al carrello (in alto a destra), premere il pulsante d'acquisto per accedere alla modalità di pagamento.

Ai passi successivi, si dovrà fornire la modalità di pagamento e poi terminare l'acquisto.

Dopo aver terminato l'acquisto, convalidare le informazioni fornite e, se è tutto corretto, entro 24 ore (giorni feriali) si riceverà una e-mail di conferma della registrazione del dispositivo nel cloud.

Utilizzando l'utente e la password creati nell'account cliente, si potrà accedere sia alla Agrónic APP che all'Agrónic Web.

## **Sistemes Electrònics Progrés, S.A.**

Pol. Ind., C/ de la Coma, 2 | 25243 El Palau d'Anglesola | Lleida | España Tel. 973 32 04 29 | info@progres.es | www.progres.es